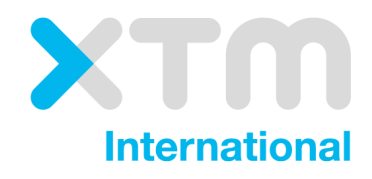

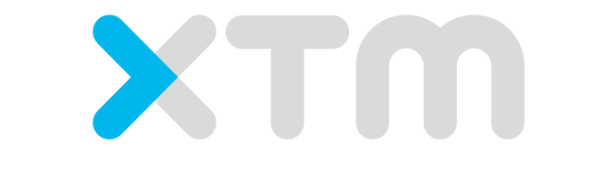

Better Translation Technology

# **Documentation** for XTM Bridge

Documentation for XTM Bridge.

Published by XTM International Ltd.

© Copyright XTM International Ltd. All rights reserved. No part of this publication may be reproduced or transmitted in any form or by any means, including photocopying, without prior written consent of XTM International Ltd.

August 2018

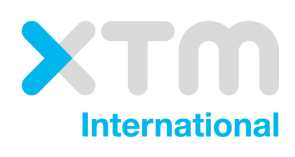

XTM-International Ltd, PO Box 2167, Gerrards Cross, SL9 8XF, UK Tel.: +44 (0)1753 480479 email: sales@xtm-intl.com https://xtm.cloud

# <span id="page-2-0"></span>1. Table of contents

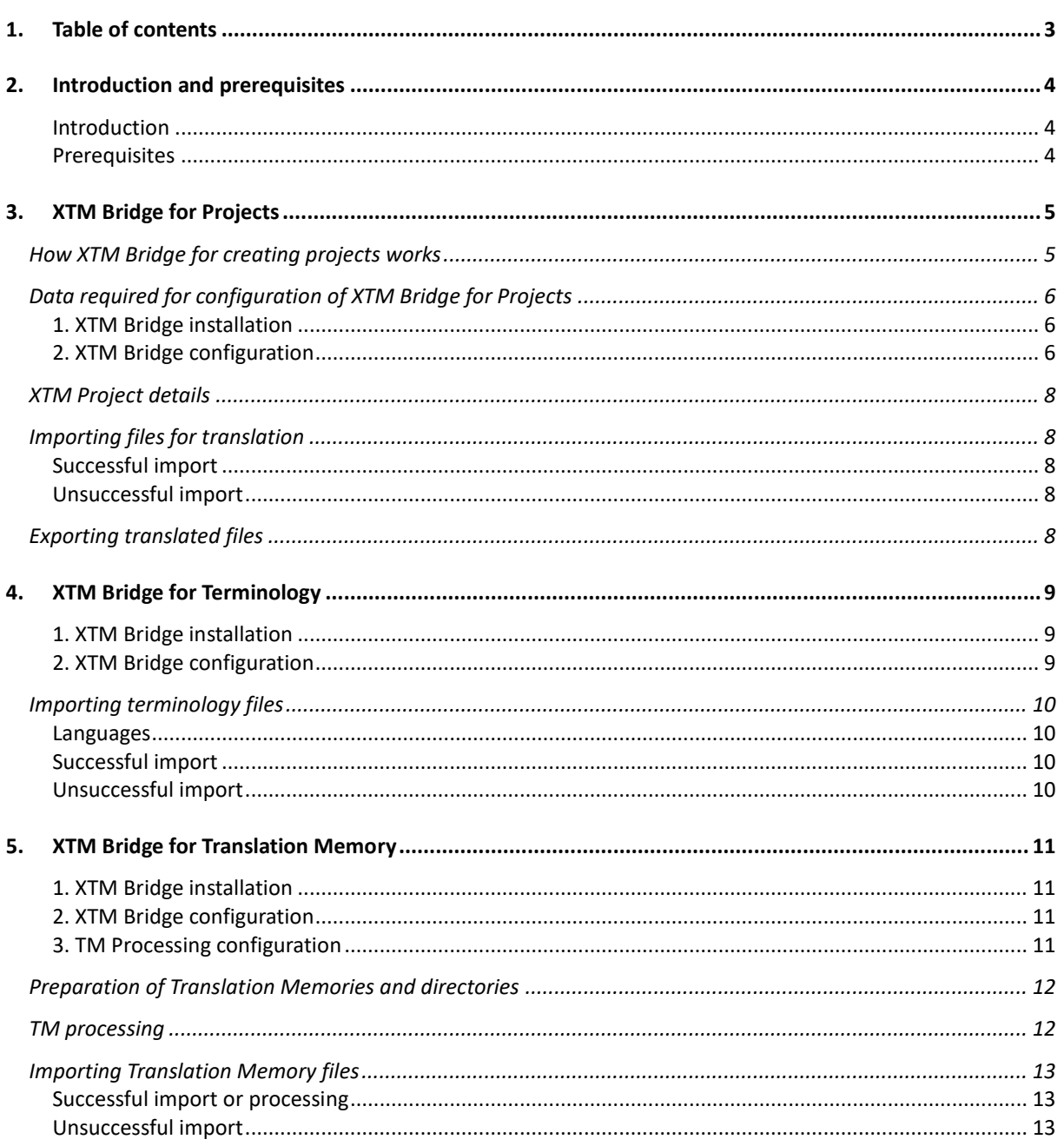

# <span id="page-3-0"></span>**2. Introduction and prerequisites**

#### <span id="page-3-1"></span>**Introduction**

XTM Bridge is an auxiliary application for both XTM Cloud and XTM Suite. XTM Bridge is designed to automate the process of sending new content to XTM, creating translation projects and returning translated files. Also, XTM Bridge can import Translation Memories and Terminology lists to XTM.

The advantages of XTM Bridge are that it reduces the number of manual tasks and thereby decreases costs, turnaround times, and human errors.

Use of the application is provided under the terms of a software license that is separate from the standard XTM license or subscription agreement.

Contact the XTM Sales at [sales@xtm-intl.com](mailto:sales@xtm-intl.com) to learn more about XTM Bridge and request a quote.

#### <span id="page-3-2"></span>**Prerequisites**

XTM Bridge is installed on the client's server. It can run on the client production server but this is not obligatory.

XTM Bridge for Projects and XTM Bridge for Terminology require a server with at least 512 MB of RAM and enough disk space for the source and target files localized in the required languages but no less than 1 GB. Tomcat, Linux and the latest Java should be preinstalled.

XTM Bridge for Translation Memory requires a server with the RAM and disk space adequate to the size of Translation Memories for import. XTM International recommends to use a server with at least 4 GB of RAM and 8 GB of available disk space. Tomcat, Linux and the latest Java should be preinstalled.

# <span id="page-4-0"></span>**3. XTM Bridge for Projects**

## <span id="page-4-1"></span>**How XTM Bridge for creating projects works**

- 1. Source content for translation is manually exported to a specified directory on your server.
- 2. The XTM Bridge monitors the source content folder and detects the presence of the content, transfers it to XTM and automatically creates a project. If the content is sent successfully to XTM the XTM Bridge moves the source content to another dedicated folder.
- 3. After the translation workflow is complete XTM automatically saves the target files to another directory.
- 4. Content is then manually imported into the CMS.

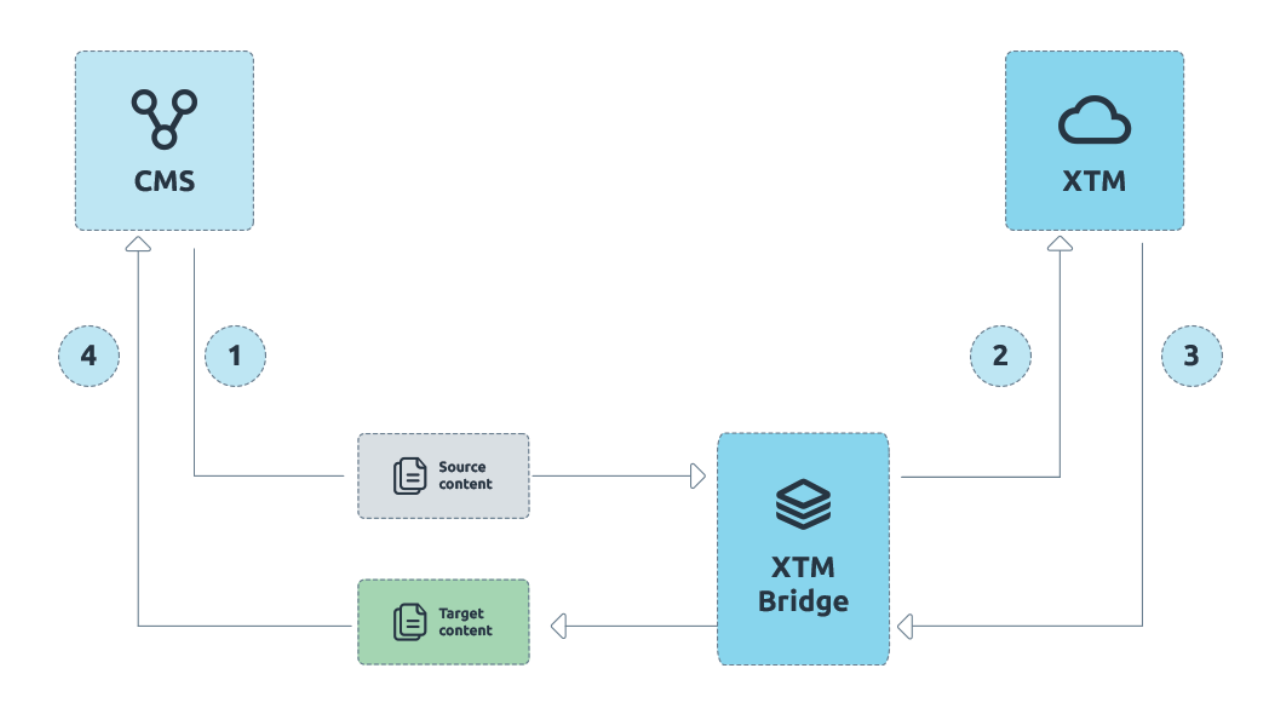

*XTM Bridge workflow diagram*

# <span id="page-5-0"></span>**Data required for configuration of XTM Bridge for Projects**

Please gather the following data and send it to XTM Support at [support@xtm-intl.com](mailto:support@xtm-intl.com) to configure your instance of XTM Bridge for projects.

#### <span id="page-5-1"></span>**1. XTM Bridge installation**

- Client server credentials
- Directory for the XTM Bridge installation

#### <span id="page-5-2"></span>**2. XTM Bridge configuration**

- A. Details for connecting with XTM
	- URL to the client XTM instance
	- Client name used for logging in to XTM
	- **■** User ID: XTM advises to create a new user specifically for XTM Bridge so that it is simple to track XTM Bridge activity separately from other users' human actions. XTM Bridge user needs the Project Manager role.
	- Password for the user
- B. File paths
	- Path to source files for translation
	- Path to target files; where files will be saved after translation in XTM
	- Path to files that failed to import to XTM
	- Path to files in translation
- C. Details for creating projects
	- Customer ID: the customer under which a new project will be created (multiple customers can be specified)
	- **■** Template ID or Workflow ID: the workflow or template for the project
	- Source and target languages (optional if file path and/or name pattern used)
	- A prefix before the project name to easily recognize it on the project list (optional)
	- Project subject matter (optional)
	- Time intervals between synchronization: optional, 10 minutes by default
	- Number of attempts to create a project: 3 attempts by default
	- Decision if files outside of folders in the source files path should be taken for translation.
	- File path pattern. Can read source and/or target languages, and the project name to set them in a project. The first level path folder name is always used as the project name. The next folder level can be the source language code, your custom folder or the target language folder(s). This provides great flexibility and support for various file path structure patterns.

File path structure examples:

- A. /[PROJECT\_NAME]/[TARGET\_LANGUAGE]/[FILES]/
- B. /[PROJECT\_NAME]/[SOURCE\_LANGUAGE]/[TARGET\_LANGUAGE]/[FILES]/
- C. /[PROJECT\_NAME]/[SOURCE\_LANGUAGE]/[FILES]/
- D. /[PROJECT\_NAME]/[CUSTOM\_FOLDER]/[FILES]/

If any folder name does not stand for the source or target languages and is below the project name folder in the tree, then its name must be expressly stated.

Named folder path examples that correspond to the file path structure examples above:

- A. /ProjectNameOne/FR+DE+PL/
- B. /ProjectNameOne/EN/FR+DE+PL/
- C. /ProjectNameOne/EN/
- 
- D. /ProjectNameOne/Source files/ ("Source files" is specified as a custom

#### folder)

- File name pattern. Target languages can be taken from source file names as an alternative to file paths. Three configurations are possible:
	- File names are only file names.
	- File names with target language codes.The name of the file is followed by target language codes separated by the language separator, for example: /ProjectNameTwo/File\_FR\_DE\_PL.txt In this case "File" will be translated into French, German and Polish.
	- File names with target language codes anywhere in the file name. Name of the file can include language codes; the order of elements in the file name is not important. Separators have to be placed both between language codes and other file name elements, for example /ProjectNameTwo/File\_FR\_DE\_PL\_something.txt In this case language codes are not the final part of the file name.
- Language mappings. Client used language codes in the file names or file paths have to be mapped with specific XTM language variants, for example, it has to be indicated that "FR" stands for "French (France)" so that it is not "French (Canada)" or any other variant.
- Language separator is a part of file path or file name patterns used to divide language codes. It can be a plus, a minus, an underscore  $(+/-)$  or a different character. It is allowed to use multiple different separators as long as they are configured first. Using the language separator allows you to specify multiple language codes in a single folder or file name. Multiple folders with one language code each are supported too.
- D. Delivery of translated files
	- When files should be returned? When the whole project, one language or a single job is completed?
	- Should the source folder structure be reflected in the target files directory? If no, all target files will be delivered to the same folder regardless of their language specific subfolders. When the feature is disabled, it is advised to enable Add or update language codes in target file names" under Configuration > Settings > Files > File download, otherwise different language target files can overwrite one another.
- E. Additional options
	- A continuous localization project in XTM. Files added to the source file path of an existing XTM project can be added to the project instead of creating a new one.
	- Customer specific configuration. When multiple customers are used in XTM, they can have different XTM Bridge settings.
	- Translation only of specific file formats.
	- List of file names to be excluded from translation.
	- Automated delivery of files with nothing to translate to the output directory. When this option is enabled, files from a project that requires no linguistic work will be immediately delivered to the folder for translated files without waiting till the project is complete in XTM.

# <span id="page-7-0"></span>**XTM Project details**

XTM Bridge offers a versatile, multilevel configuration. It can be set up to work with one or multiple customers with a different configuration each. Settings such as source and target languages can be specified on several levels. In case of configuration or use case conflicts the following settings priority will be retained. The higher listed item overrides configuration of all lower listed elements:

- 1. File name 2. File path
- 3. General XTM Bridge configuration
- 4. XTM template

### <span id="page-7-1"></span>**Importing files for translation**

XTM Bridge creates projects taking files from the source path on the client server.

#### <span id="page-7-2"></span>**Successful import**

When XTM Bridge has successfully created a project in XTM, files are moved to the path for files in translation.

#### <span id="page-7-3"></span>**Unsuccessful import**

When the XTM Bridge import fails, XTM Bridge attempts to create the project again for the set number of attempts. XTM retries to create the project after the synchronization time interval. When the project has not been created after the attempts, XTM Bridge moves the files to the path for files that failed to import to XTM.

## <span id="page-7-4"></span>**Exporting translated files**

XTM Bridge exports the translated files directly to the folder for translated files by default retaining their original file names. It is possible to append target file names with language code. The feature is available in XTM under Configuration > Settings > Files > File download, otherwise different language target files can overwrite one another. The exported files will remain in the destination folder until they are manually deleted by a user.

Translated files can be delivered to the repository when the whole project is complete, one language or a single job. Also, the source directory structure can be reflected in the target path.

# <span id="page-8-0"></span>**4. XTM Bridge for Terminology**

XTM Bridge for Terminology imports terminology .tbx files to XTM. Please gather the following data and send it to XTM Support at [support@xtm-intl.com](mailto:support@xtm-intl.com) to configure your instance of XTM Bridge for Terminology.

#### <span id="page-8-1"></span>**1. XTM Bridge installation**

- Client server credentials
- Directory for the XTM Bridge installation
- Directory for the Import folder: used for importing terminology files to XTM

#### <span id="page-8-2"></span>**2. XTM Bridge configuration**

- A. Details for connecting with XTM
	- URL to the client XTM instance
	- Client name used for logging in to XTM
	- User ID: XTM advises to create a new user specifically for XTM Bridge so that it is simple to track XTM Bridge activity separately from other users' human actions. XTM Bridge user needs the Terminologist role.
	- Password for the user
- B. Details for importing terminology
	- Time intervals between synchronization: optional, 30 minutes by default
	- Number of attempts to import terminology: 1 attempt by default
- C. Additional options
	- Do you want to add the imported terminology to the existing terms? The terms will be imported to existing concepts, otherwise new concepts will be created for the imported terminology irrespective of whether one or more of the terms already exist in the term base.
	- Do you want to delete the existing terms for a customer before the new terminology is imported? If you want to only keep the newly imported terms, list the IDs of customers for whom the setting should apply.

## <span id="page-9-0"></span>**Importing terminology files**

XTM Bridge imports .tbx terminology files from the directory on the client server. The path should include customer IDs for whom the terminology will be imported. When the terminology files are being imported, XTM Bridge adds the "IMPORTING" prefix to terminology import file name, for example

"/directory\_indicated\_for\_term\_import/customer\_id/IMPORTING\_Christmas\_promotion.tbx".

#### <span id="page-9-1"></span>**Languages**

XTM Bridge imports terms for all languages from the terminology import file. No adjustments are necessary.

#### <span id="page-9-2"></span>**Successful import**

When XTM Bridge has successfully imported the terminology files, the terminology files are removed from the import folder.

#### <span id="page-9-3"></span>**Unsuccessful import**

When the XTM Bridge terminology import failed, XTM Bridge attempts to import the terminology again for as many times as set in the number of attempts to import the terminology. XTM retries to import the terminology after the synchronization time interval. When the terminology has not been imported after the attempts, XTM Bridge creates a TXT error log and renames the terminology import file adding the "CORRUPTED" prefix, for example:

"/directory\_indicated\_for\_term\_import/customer\_id/CORRUPTED\_Christmas\_promotion.tbx".

# <span id="page-10-0"></span>**5. XTM Bridge for Translation Memory**

XTM Bridge for Translation Memory imports .tmx files to XTM. Please gather the following data and send it to XTM Support at [support@xtm-intl.com](mailto:support@xtm-intl.com) to configure your instance of XTM Bridge for Translation Memory.

#### <span id="page-10-1"></span>**1. XTM Bridge installation**

- Client server credentials
- Directory for the XTM Bridge installation
- Directory for the Import folder: used for importing translation memory files to XTM

#### <span id="page-10-2"></span>**2. XTM Bridge configuration**

- A. Details for connecting with XTM
	- URL to the client XTM instance
	- Client name used for logging in to XTM
	- User ID: XTM advises to create a new user specifically for XTM Bridge so that it is simple to track XTM Bridge activity separately from other users' human actions. XTM Bridge user needs the TM Expert role.
	- Password for the user
- B. Details for importing Translation Memory
	- Import project name
	- Time intervals between synchronization: 10 minutes by default
	- Number of attempts to import terminology: 2 attempts by default
- C. Additional options
	- Do you want to import segments with the same source and target?
	- Do you want to approve TM units from the imported TM?
	- Do you want to process the TM? TM processing lets you change the structure of the TM; it lets you contain pieces of code from the inside of text strings within inline elements and change the segmentation method based on the SRX rules or add HTML block segmentation rules to further improve the leverage. If you want to process your TM before the import, additionally provide the details for the TM processing configuration.

#### <span id="page-10-3"></span>**3. TM Processing configuration**

- The directory with a customer variable RegEx file for containing texts or code inside inline element placeholders
- The directory where segments with errors will be saved, for example when there is a mismatch between the number of inline elements in the source and target texts
- The directory with the SRX rules files
- The directory with the HTML block segmentation rules
- Do you want to run TM import automatically after the processing?
- The directory where TMs will be saved after processing

## <span id="page-11-0"></span>**Preparation of Translation Memories and directories**

It is important to carefully place Translation Memory files in the right directories because XTM Bridge will read the customer ID as well as source and target languages from the folder names. Language folders should only contain language codes with an underscore in their names, eg. en\_GB, de\_DE, fr\_FR.

For example, a single TM import or processing:

"/directory\_indicated\_for\_TM\_import/customer\_id/src\_LANG/tgt\_LANG/File\_name.tmx" "C:/bridge/import/2722/en\_GB/de\_DE/Christmas\_promotion.tmx"

**Important**: XTM Bridge cannot perform the processing of TMs packed in a ZIP file but can import them into XTM. When you import multiple translation memories in a ZIP file, they can only be imported for a single customer and a single language combination per ZIP file and directory structure.

For example, import of multiple TMs in a single ZIP archive:

"/directory\_indicated\_for\_ZIPPED\_TM\_import/customer\_id/src\_LANG/tgt\_LANG/File\_name.zip" "C:/bridge/import/2722/en\_GB/de\_DE/Christmas\_promotion.zip"

Then, the ZIP file can contain the TMs for import:

- Christmas\_promotion.tmx
- New\_York\_promotion.tmx
- Black Friday promotion.tmx, etc.

#### <span id="page-11-1"></span>**TM processing**

XTM Bridge for Translation Memory will automatically process the TM after the set folder reading time interval in accordance with the XML configuration files: SRX rules, custom variables RegEx and additional HTML block segmentation rules, taking them from the directories specified during the configuration.

Contact XTM Support at [support@xtm-intl.com](mailto:support@xtm-intl.com) to discuss and prepare the hereinabove XML configuration files.

By default, the TM file for processing should be placed in the "C:/bridge/import" directory and the processed TM file will be automatically saved to the "C:/bridge/processed".

If you decide to automatically import the processed TM, XTM Bridge will import it straight from the "C:/bridge/processed" directory, so no manual intervention will be necessary.

If you decide only to process a TM without importing it into XTM, the file will be stored in the "processed" folder until you delete it.

# <span id="page-12-0"></span>**Importing Translation Memory files**

XTM Bridge imports .tmx translation memory files from the directory on the client server. The path should include customer IDs for whom the translation memory will be imported. When the translation memory files are being imported, XTM Bridge adds the "IMPORTING" prefix to the TM import file name, for example:

"/directory\_indicated\_for\_term\_import/customer\_id/src\_LANG/tgt\_LANG /IMPORTING\_Christmas\_promotion.tmx".

"/import/2722/en\_GB/de\_DE/IMPORTING\_Christmas\_promotion.tmx"

#### <span id="page-12-1"></span>**Successful import or processing**

When XTM Bridge has successfully imported or processed translation memory files, they are deleted from the import folder. When a TM has been successfully processed but the option to automatically import the TM was set to "no", then the TM is removed from the Import folder and is stored in the Processed folder until a user deletes it.

#### <span id="page-12-2"></span>**Unsuccessful import**

When the XTM Bridge translation memory import fails, XTM Bridge attempts to import the translation memory again for the set number of times. XTM retries to import the TM after the synchronization time interval. When the TM has not been imported after the attempts, XTM Bridge creates a TXT error log, renames the translation memory import file adding the "CORRUPTED" prefix, and moves the package to the "Processed" folder, for example:

"/processed/customer\_id/src\_LANG/tgt\_LANG /CORRUPTED\_Christmas\_promotion.tmx". "/processed/2722/en\_GB/de\_DE/CORRUPTED\_Christmas\_promotion.tmx"

If import fails for any TM from within a ZIP archive, XTM Bridge creates a TXT error log, renames the ZIP file adding the "CORRUPTED" prefix, and moves the package to the "Processed" folder even though the remaining TMs have been imported, for example:

"/processed/customer\_id/src\_LANG/tgt\_LANG /CORRUPTED\_Christmas\_promotion.zip".

"/processed/2722/en\_GB/de\_DE/CORRUPTED\_Christmas\_promotion.zip"

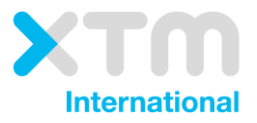

XTM International Ltd, PO Box 2167, Gerrards Cross, SL9 8XF, UK Tel.: +44 (0)1753 480479 email: sales@xtm-intl.com <u>https://xtm.cloud</u>